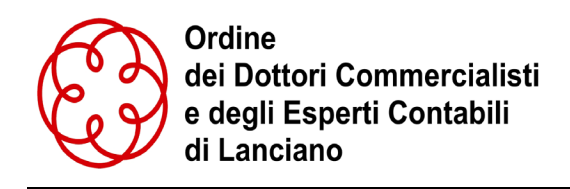

# **SCHEMA RIEPILOGATIVO FUNZIONAMENTO SPORTELLO DIGITALE**

## **Fase 1 – compilazione della domanda**

Il candidato procede alla compilazione della domanda e tramite lo Sportello Digitale

la invia alla Segreteria dell'Ordine.

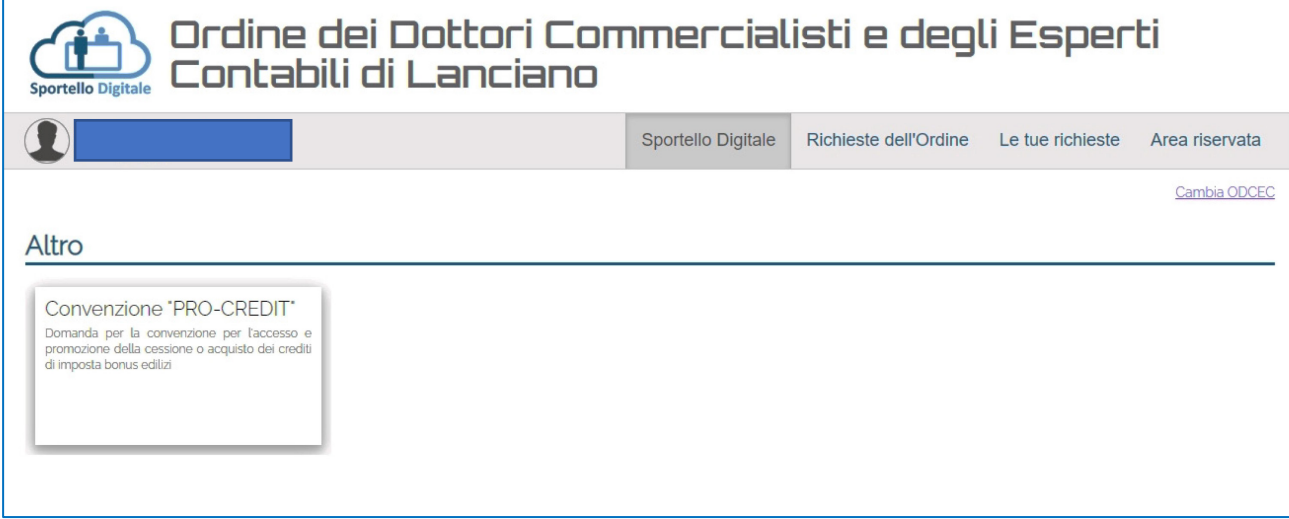

Dopo aver preso visione del regolamento seguire i passi secondo le indicazioni.

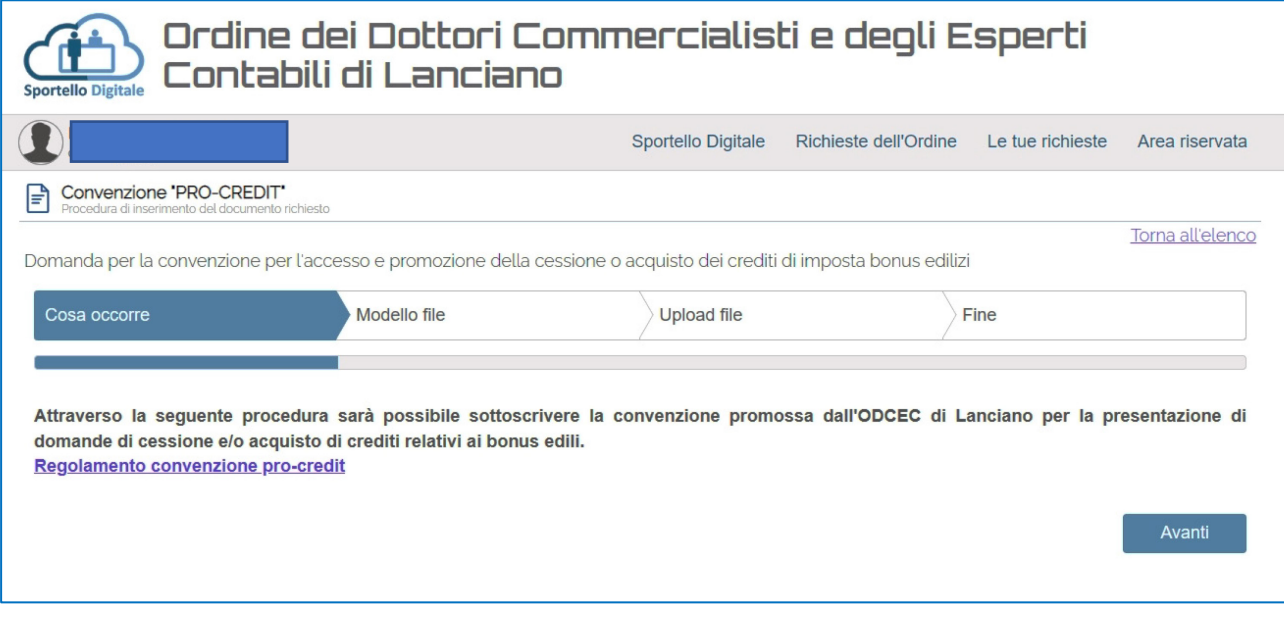

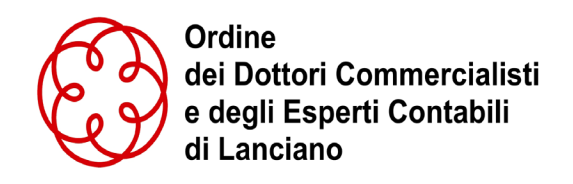

Scaricare e compilare lo schema di convenzione.

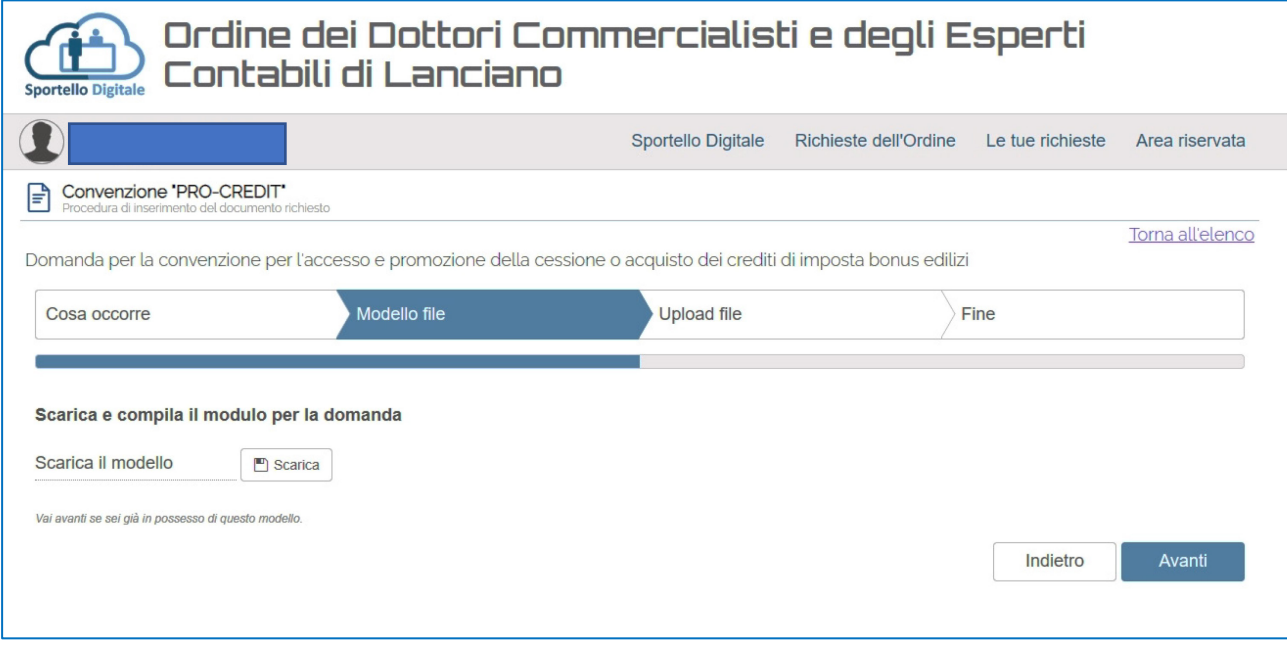

Allegare il file firmato digitalmente e inviarlo.

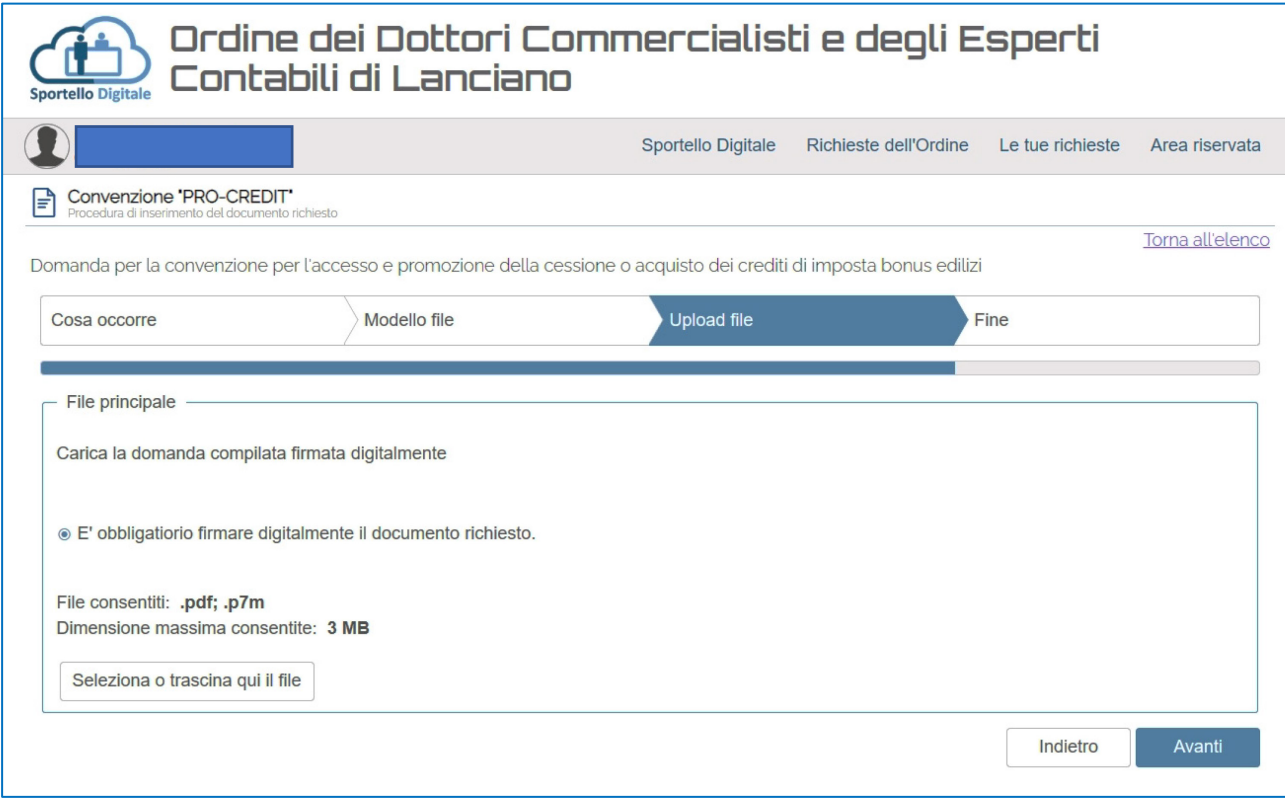

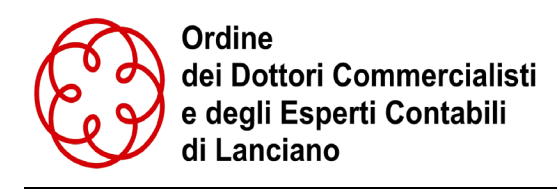

### **Fase 2- presa in carico domanda e creazione posizione debitoria**

La Segreteria scarica ed elabora la domanda (la domanda viene copiata dell'apposito registro). La Segreteria crea la posizione debitoria per il candidato inerentemente i diritti di segreteria ed inviarla al candidato. Il candidato paga la posizione debitoria creata, la Segreteria effettua la rendicontazione nell'apposito registro segnare nelle note della pratica del candidato coloro che hanno pagato.

#### **Fase 3 – verifica candidati ed eventuale accettazione**

Il Consiglio valuta le domande ed eventualmente le accetta.

## **Fase 4 – Invio dei link per richiesta cedente o cessionario**

La Segreteria invia ai candidati per i quali è stata accetta la domanda i link per le richieste per conto dei CESSIONARI e dei CEDENTI.